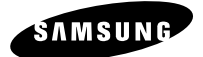

# **SYSTEM-CONTROLLER**

SSC-1000 Bedienungsanleitung

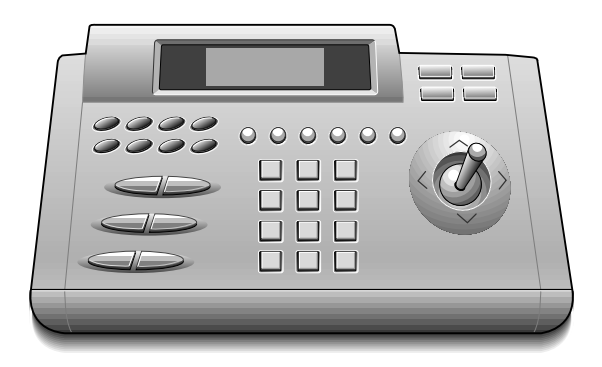

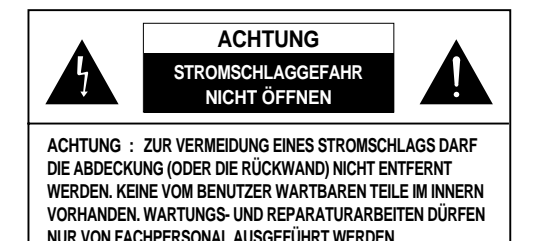

### **Erläuterung der Symbole**

Der Blitz mit Pfeilsymbol im gleichseitigen Dreieck warnt vor unisolierter "gefährlicher Spannung" im Geräteinnern, die ausreicht, um Personen durch Stromschlag zu gefährden.

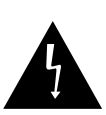

Das Ausrufezeichen im gleichseitigen Dreieck weist auf wichtige Anweisungen für den Betrieb und die Wartung (Service) in der Begleitdokumentation des Gerätes hin.

**Warnung – Um die Gefahr eines Brandes oder Stromschlags zu vermeiden, darf dieses Gerät weder Regen noch Feuchtigkeit ausgesetzt werden.**

# **WICHTIGE SICHERHEITSHINWEISE**

- **1. Anleitung lesen :** Alle Sicherheits- und Bedienungshinweise müssen gelesen werden, bevor das Gerät in Betrieb genommen wird.
- **2. Anleitung aufbewahren :** Die Sicherheits- und Bedienungshinweise sind zum späteren Nachlesen aufzubewahren.
- **3. Warnhinweise beachten :** Alle Warnungen auf dem Gerät und in der Bedienungsanleitung sind zu beachten.
- **4. Anweisungen befolgen :** Alle Anweisungen für den Betrieb und die Anwendung des Gerätes sind zu befolgen.
- **5. Reinigen :** Vor dem Reinigen dieses Gerätes den Netzstecker aus der Steckdose ziehen. Keine Flüssigreiniger oder Sprays verwenden. Das Gerät mit einem feuchten Tuch reinigen.
- **6. Zusatzgeräte :** Es dürfen nur die vom Hersteller des Gerätes empfohlenen Zusatzgeräte verwendet werden, da der Einsatz anderer Geräte Gefährdungen verursachen kann.
- **7. Wasser und Feuchtigkeit :** Dieses Gerät darf nicht in der Nähe von Wasser betrieben werden (Badewanne, Waschbecken, Spüle, Waschbottich, Schwimmbecken, feuchte Kellerräume u. ä.).
- **8. Zubehör :** Dieses Gerät darf nicht auf einem instabilen Rollwagen, Ständer, Stativ, Halter oder Tisch aufgestellt werden, da es herunterfallen und schwere Verletzungen von Kindern und Erwachsenen oder schwere Beschädigungen des Gerätes verursachen könnte. Das Gerät nur mit einem vom Hersteller empfohlenen oder zusammen mit dem Gerät verkauften Wagen, Ständer, Stativ, Halter oder Tisch verwenden. Die Montage des Gerätes muss gemäß den Herstelleranweisungen unter Verwendung einer vom Hersteller angegebenen Befestigungsvorrichtung erfolgen.

**8A.** Eine Kombination aus Gerät und Wagen muss vorsichtig bewegt werden. Durch abruptes Anhalten, Gewaltanwendung und unebene Flächen können Gerät und Wagen umstürzen.

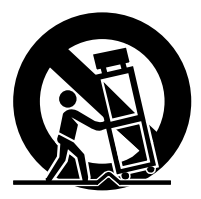

- **9. Belüftung :** Die Schlitze und Öffnungen im Gehäuse sind zur Belüftung vorgesehen und sollen den zuverlässigen Betrieb des Gerätes sicherstellen und einer Überhitzung vorbeugen; daher dürfen sie nicht versperrt oder abgedeckt werden. Die Öffnungen dürfen keinesfalls verdeckt werden, indem das Gerät auf einem Bett, Sofa oder Teppich oder einer ähnlichen Oberfläche platziert wird. Das Gerät nie neben oder über einem Heizkörper oder Warmluftauslass aufstellen. Dieses Gerät nicht in eine geschlossene Konstruktion wie ein Bücherregal oder einen Schrank einbauen, wenn keine ausreichende Belüftung gewährleistet ist.
- **10. Stromversorgung :** Dieses Gerät darf nur mit der auf dem Typenschild angegebenen Versorgungsspannung betrieben werden. Wenn Ihnen nicht bekannt ist, welche Netzspannung in Ihrer Wohnung bereitgestellt wird, erkundigen Sie sich bitte bei Ihrem Energieversorgungsunternehmen. Bei Geräten, die von Batterien oder anderen Stromquellen gespeist werden, lesen Sie bitte die entsprechenden Hinweise in der Bedienungsanleitung.
- **11. Schutz des Netzkabels :** Das Netzkabel ist so zu verlegen, dass nicht darauf getreten wird und es nicht durch darauf gelegte oder daran gelehnte Gegenstände geknickt wird. Besonders sorgfältig ist das Kabel am Stecker, an

Anschlussstellen und an der Gehäuseeinführung am Gerät zu behandeln.

- **12. Blitzschutz :** Als zusätzliche Vorsichtsmaßnahme sollte während eines Gewitters oder bei längerer Abwesenheit und Nichtbenutzung der Netzstecker des Gerätes gezogen und das Anschlusskabel der Kabelanlage abgezogen werden, um Beschädigungen des Gerätes durch Blitzschlag und Stoßspannungen aus der Energieversorgung vorzubeugen.
- **13. Überlastung :** Steckdosen und Verlängerungskabel dürfen nicht überlastet werden, da dies zu Bränden oder Stromschlägen führen kann.
- **14. Eindringen von Fremdkörpern und Flüssigkeiten :** Niemals Gegenstände irgendwelcher Art durch Öffnungen in das Gerät einführen, da diese Fremdkörper spannungsführende Punkte berühren oder Bauteile kurzschließen und so Brände oder elektrische Schläge verursachen können. Niemals Flüssigkeiten über das Gerät gießen.
- **15. Wartung :** Keinesfalls versuchen, Reparaturarbeiten am Gerät selbst durchzuführen, da durch das Öffnen oder das Abnehmen von Abdeckungen gefährliche Spannungen oder andere Gefahrenstellen freigelegt werden können. Alle Wartungs- und Reparaturarbeiten daher ausschließlich von qualifiziertem Fachkräften durchführen lassen.
- **16. Behebung von Schäden :** In den folgenden Fällen muss der Netzstecker gezogen und qualifiziertes Fachpersonal mit der Reparatur des Gerätes beauftragt werden :
	- a. Das Netzkabel oder der Netzstecker ist beschädigt.
	- b. Über das Gerät wurde Flüssigkeit gegossen oder es sind

*4*

Fremdkörper in das Gerät gefallen.

- c. Das Gerät mit Regen oder Wasser in Berührung gekommen.
- d. Ein normaler Betrieb des Gerätes ist trotz Befolgung der Anweisungen in der Bedienungsanleitung nicht möglich. Es dürfen nur die in der Bedienungsanleitung genannten Bedienungselemente verstellt werden; das Verändern anderer Einstellungen kann Schäden verursachen und macht in der Regel eine aufwendige Wiederherstellung der normalen Funktion durch eine qualifizierte Fachkraft erforderlich.
- e. Das Gerät wurde fallen gelassen oder das Gehäuse wurde beschädigt.
- f. Aufgrund einer deutlichen Verschlechterung der Geräteleistung wird eine Reparatur erforderlich.
- **17. Ersatzteile :** Falls Ersatzteile benötigt werden, achten Sie darauf, dass der Kundendienstmitarbeiter Ersatzteile verwendet, die vom Hersteller angegeben wurden oder die gleichen Merkmale aufweisen wie das jeweilige Originalteil. Wenn ungeeignete Ersatzteile verwendet werden, kann es zu Bränden, Stromschlägen oder anderen Gefahren kommen.
- **18. Sicherheitsprüfung :** Wenn Wartungs- oder Reparaturarbeiten an diesem Gerät durchgeführt werden müssen, fordern Sie den Kundendienstmitarbeiter anschließend auf, sich durch entsprechende Sicherheitsprüfungen von der einwandfreien Funktionstauglichkeit des Gerätes zu überzeugen.

# **Inhalt**

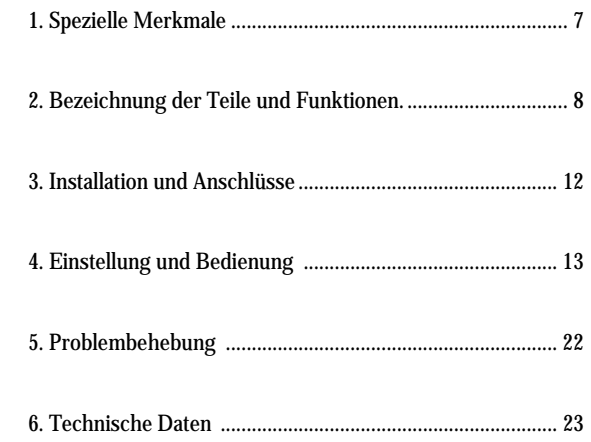

*6*

### **1. Spezielle Merkmale**

#### **1) Langstrecken-Fernsteuerung**

Über die RS-485-Verbindung ist eine Langstrecken-Fernsteuerung bis zu einer Entfernung von maximal 1,2 km möglich.

#### **2) Einheitliche Systemsteuerung**

Die Steuerung von Samsung Dome-Kameras (NTSC: SCC-641N, PAL: SCC- 641P), Empfängereinheiten (MRX-1000), Matrix-Umschaltern (MMS-220) und Multiplexern (SDM-160, SDM-160P, SDM-160M, SDM-160MP, MTX-160P, MMX-16T) ist mit einem Gerät dieses Systems möglich.

#### **3) Anschluss einer Vielzahl von Samsung Dome-Kameras, Multiplexern und Empfängereinheiten**

Es können max. 128 Samsung Dome-Kameras, 128 Multiplexer oder 32 Empfängereinheiten angeschlossen und gesteuert werden.

#### **4) Anschluss und Einsatz mehrerer System-Controller**

Das System lässt sich von einem beliebigen anderen Standort aus steuern, wobei max. 8 Geräte gleichzeitig angeschlossen und eingesetzt werden können.

Wenn mehrere Geräte zur selben Zeit betrieben werden, kann es jedoch durch Kommunikationsfehler zu Funktionsstörungen kommen.

#### **5) Komfortable Bedienung**

Ein LCD-Display zeigt den Betriebsstatus des System-Controllers an, und ein Joystick sorgt für eine komfortable Bedienung.

# **2. Bezeichnung der Teile und Funktionen**

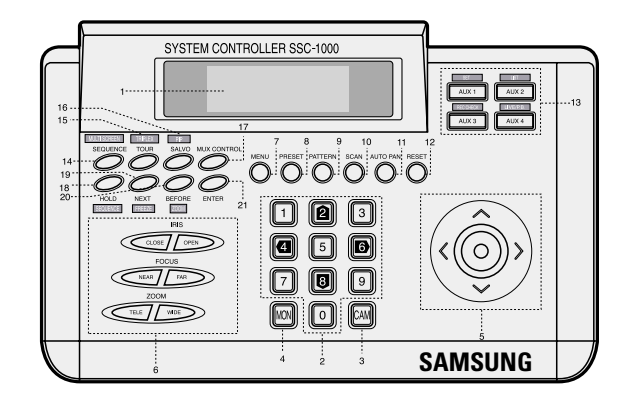

#### **1) LCD**

Das LCD-Display zeigt den Betriebsstatus des System-Controllers an.

#### **2) 0~9**

Die Zifferntasten werden für die numerischen Eingaben verwendet, z. B. bei der Zuweisung der Monitor-, Preset- und Pattern-Nummern. Mit den Tasten 2, 4, 6 und 8 können Sie im Menüeinstellungsmodus zum gewünschten Menüpunkt gelangen oder den eingestellten Wert ändern.

Im Multiplexer-Steuerungsmodus dienen die Tasten zur Eingabe der Adressennummer und Kamerawahl. Anschließend drücken Sie die ENTER-Taste, um die Auswahl zu bestätigen.

#### **3) CAM (Kamerataste)**

Zur Auswahl der Adressennummer der Samsung Dome-Kamera oder der Empfängereinheit und des Eingangskanals der Adressennummer. Wenn Sie die Taste im Multiplexer-Steuerungsmodus drücken, wird in den Kamerasteuerungsmodus gewechselt.

*8*

#### **4) MON (Monitortaste)**

Zur Auswahl des Ausgangskanals des Matrix-Umschalters. Im Multiplexer-Steuerungsmodus wird mit der Taste eine Adressennummer gewählt.

#### **5) Joystick**

Mit dem Joystick wird der Schwenk/Neigungskopf der Samsung Dome-Kamera oder die Empfängereinheit AUFWÄRTS, ABWÄRTS, LINKS oder RECHTS bewegt. Er entspricht der MOVE-Taste "(←,→, ↑, ↓)" im Multiplexer-Steuerungsmodus.

#### **6) IRIS, CLOSE/OPEN (BLENDENTASTEN), FOCUS, NEAR/FAR (SCHARFEINSTELLTASTEN) UND ZOOM, TELE/WIDE (ZOOMTASTEN)**

Zur Steuerung der Aktivitäten der Blende (IRIS), des Fokus (FOCUS) und des Zooms (ZOOM) des Zoomobjektivs der Samsung Dome-Kamera oder der Empfängereinheit.

#### **7) MENU (MENÜTASTE)**

Zum Aufrufen oder Beenden des Einstellungsmodus für die verschiedenen Arten von Einstellungen. Wenn Sie den

Einstellungsmodus aufrufen, leuchtet die LED auf, und wenn Sie ihn beenden, erlischt die LED.

Im Multiplexer-Steuerungsmodus fungiert diese Taste ebenfalls als MENU-Taste.

#### **8) PRESET (PRESET-TASTE)**

Zur Suche der Preset-Position, die in der Samsung Dome-Kamera oder Empfängereinheit eingestellt worden ist. Wenn Sie die Preset-Taste drücken, leuchtet die LED auf, und wenn Sie Ihre Auswahl rückgängig machen, erlischt die LED.

#### **9) PATTERN (MUSTERTASTE)**

Zur Einstellung des Pattern-Modus in der Samsung Dome-Kamera. Wenn Sie den Pattern-Modus aufrufen, leuchtet die LED auf, und wenn Sie ihn beenden, erlischt die LED.

#### **10) SCAN (SCANTASTE)**

Zum fortlaufenden Scannen der Preset-Einstellung in der Samsung Dome-Kamera. Wenn Sie den Scanmodus aufrufen, leuchtet die LED auf, und wenn Sie ihn beenden, erlischt die LED.

#### **11) AUTO PAN (AUTOM.-SCHWENK-TASTE)**

Drücken Sie diese Taste, um mittels Schwenk/Neigefunktion die Samsung Dome-Kamera oder die Empfängereinheit zwischen zwei Punkten hin und her zu bewegen.

Wenn Sie den AUTO-PAN-Modus aufrufen, leuchtet die LED auf, und wenn Sie ihn beenden, erlischt die LED.

#### **12) RESET(RESET/ERASE) (RÜCKSTELLTASTE [RÜCKSTELL/LÖSCHTASTE])**

Zum Abbruch des ALARM-Modus in einer Situation, in der ein Alarm aufgetreten ist. Im Multiplexer-Steuerungsmodus fungiert diese Taste als RESET/ERASE-Taste.

**13) AUX1, AUX2, AUX3, AUX4 (SET, LIST, REC CHECK, LIVE/P.B.) (ZUSATZTASTEN 1 – 4 [EINSTELLUNGSTASTE, LISTENTASTE, AUFN.-ÜBERPRÜFEN-TASTE, LIVE/PLAYBACK-TASTE])**

Zum Einschalten des über den AUX-Ausgang der Empfängereinheit angeschlossenen Zubehörs. Im Multiplexer-Steuerungsmodus fungieren die Tasten als SET-, LIST-, REC CHECK- und LIVE/P.B.- Tasten.

#### **14) SEQUENCE (MULTI SCREEN) (SEQUENZTASTE [MEHRFACHBILDSCHIRM-TASTE])**

Zur sequenziellen Umschaltung, die im Matrix-Umschalter eingestellt worden ist. Wenn Sie außerdem diese Taste im Salvo-Modus drücken, wird der Salvo-Umschaltmodus aktiviert. Im Multiplexer-Steuerungsmodus fungiert diese Taste als MULTI SCREEN-Taste.

#### **15) TOUR (TRIPLEX) (Tour [Triplex]-Taste)**

Zur Ausführung des im Matrix-Umschalter eingestellten Tourenprogramms. Im Multiplexer-Steuerungsmodus fungiert diese Taste als TRIPLEX-Taste.

#### **16) SALVO (PIP) (Salvo [Bild-im-Bild]-Taste)**

Zur Ausführung des im Matrix-Umschalter eingestellten Salvo-Programms. Im Multiplexer-Steuerungsmodus fungiert diese Taste als PIP-Taste.

**17) MUX CONTROL (Multiplexer-Steuerungstaste)** Zur Steuerung des Multiplexers.

#### **18) HOLD (SEQUENCE) (Haltetaste [Sequenztaste])**

Zum Stoppen der Umschaltmodi SEQUENCE, TOUR und SALVO des Matrix-Umschalters. Im Multiplexer-Steuerungsmodus fungiert diese Taste als SEQUENCE-Taste.

#### **19) NEXT (FREEZE) (WEITER [STANDBILD]-TASTE)**

Zur schrittweisen Bildweiterschaltung, wenn sich der Matrix-Umschalter im Stoppmodus (HOLD) befindet. Im Multiplexer-Steuerungsmodus fungiert diese Taste als FREEZE-Taste.

#### **20) BEFORE (ZOOM) (VORHER [ZOOM]-TASTE)**

Zur schrittweisen Bildzurückschaltung, wenn sich der Matrix-Umschalter im Stoppmodus (HOLD) befindet.

Im Multiplexer-Steuerungsmodus fungiert diese Taste als ZOOM-Taste.

#### **21) ENTER (EINGABETASTE)**

Zur Bestätigung des gewählten Menüpunkts oder der gewünschten Einstellung. Im Multiplexer-Steuerungsmodus fungiert diese Taste ebenfalls als ENTER-Taste.

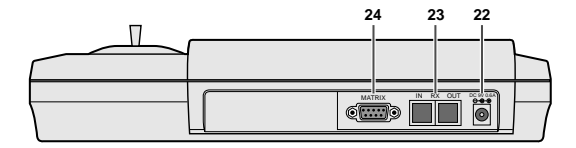

#### **22) DC9V 0.6A**

9-V-Gleichstrom-Eingangsbuchse.

#### **23) IN-RX-OUT**

Bei der Kommunikation über RS-485 wird dieser Anschluss mit der Samsung Dome-Kamera, der Empfängereinheit, dem Multiplexer oder dem RS-485-Anschluss eines anderen Controllers verbunden.

#### **24) MATRIX**

Dieser Anschluss wird mit dem RS-485-Anschluss des Matrix-Umschalters verbunden.

### **3. Installation und Anschlüsse**

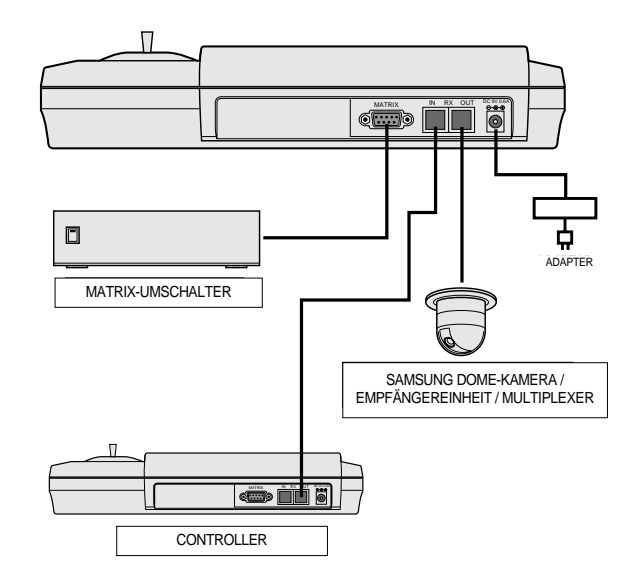

#### **1) RS-485-Kabel anschließen.**

Schließen Sie die Samsung Dome-Kamera, den Multiplexer oder das RS-485-Kabel der Empfängereinheit an den OUT-Anschluss an. Schließen Sie das RS-485-Kabel eines anderen Controllers an den RX IN-Anschluss und das RS-485-Kabel des Matrix-Umschalters an den MATRIX-Anschluss an. Für den RX-Anschluss ist Nummer 3 (gelb) DATA ...+" und Nummer 5 (rot) ist DATA ... ". Für den MATRIX-Anschluss ist Nummer 2 DATA "+" und Nummer 3 ist DATA "-".

#### **2) Das Gerät an die 9-V-Gleichstromversorgung anschließen.**

# **4. Einstellung und Bedienung**

### **1) Einstellung**

 Um den Einstellungsmodus im Anfangszustand aufzurufen, drücken Sie die MENU-Taste.

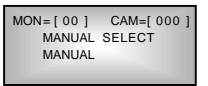

INPUT PASSWORD  $\blacksquare$ 

- Daraufhin erscheint auf dem LCD-Display eine Meldung, die Sie zur Eingabe des Passworts auffordert. Wenn Sie das Passwort eingeben, wird das Hauptmenü angezeigt. Ist das Passwort deaktiviert, wird das Hauptmenü sofort aufgerufen.
- Wählen Sie einen Menüpunkt aus, den Sie einstellen möchten. Mit den Tasten " ↑ " und " $\downarrow$ " gelangen Sie zum gewünschten Menüpunkt. Bestätigen Sie Ihre Auswahl, indem Sie die ENTER-Taste drücken, und es erscheint das Einstellungsmenü des gewünschten Menüpunktes. Drücken Sie die MENU-Taste im Hauptmenü, um den Einstellungsmodus zu beenden.

#### - CONTROLLER SET

Wählen Sie den Menüpunkt CONTROLLER SET im Hauptmenü aus, um Einstellungen für den Controller vorzunehmen. Mit den Tasten " 1" und .  $\downarrow$  " gelangen Sie zum gewünschten Punkt. Bestätigen Sie Ihre Auswahl, indem Sie die ENTER-Taste drücken. Wenn Sie das Controller-Menü verlassen möchten, drücken Sie die MENU-Taste.

*14*

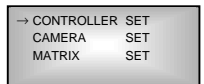

<sup>→</sup> PASSWORD SET BAUD RATE 38400 ADDRESS NO [ 0]

#### --1 PASSWORD SET

- Zur Eingabe des Passworts bewegen Sie den Cursor (→) zu PASSWORD SET, drücken die ENTER-Taste und geben eine 4-stellige Zahl ein.
- Um festzulegen, ob ein Passwort verwendet werden soll, bewegen Sie den Cursor (→) zu DISABLE (Deaktivieren) oder ENABLE (Aktivieren), und drücken ENTER. Die Optionen ENABLE und DISABLE wechseln mit jedem Tastendruck. Wenn Sie den

Einstellungsmodus verlassen möchten, drücken Sie die MENU-Taste.

--2 EINSTELLUNG VON BAUD RATE Bewegen Sie den Cursor (→) zur gewünschten Baudrate und drücken Sie die ENTER-Taste.

<sup>→</sup> 38400 bps 19200 bps<br>9600 bps  $b$ ns 4800 bps

PASSWORD SET BAUD RATE 38400 <sup>→</sup> ADDRESS NO [ 0]

- --3 Zur Einstellung der Controller-Adresse bewegen Sie den Cursor (→)zu ADDRESS NO., drücken die ENTER-Taste, geben die Nummer ein und drücken die ENTER-Taste nochmals.
	- ∗ "0": STAND ALONE, "1": MASTER, "2"~"8": SLAVE
	- ∗ Wird nur ein Gerät verwendet, "0" einstellen.
	- ∗ Sind mehrere Geräte miteinander verbunden, für ein Gerät "1" und für die anderen  $.2^{\circ} \sim .8^{\circ}$  einstellen. Wird für eines der Geräte "0" eingestellt. treten Kommunikationsfehler auf.
	- ∗ Ist ein Samsung Web-Transmitter oder DRS (Digital Recording System) angeschlossen, "0" einstellen. Wenn mehrere Geräte zur selben Zeit betrieben werden, kann es jedoch durch Kommunikationsfehler zu Funktionsstörungen kommen.

<sup>→</sup> PASSWORD SET ENABLE

#### CAMERA SET

Zur Einstellung der Samsung Dome-Kamera bewegen Sie den Cursor (→) zu CAMERA SET im Hauptmenü und drücken die ENTER-Taste. Danach können Sie die Einstellung vornehmen, während das Bildschirmmenü (OSD) auf einem Monitor eingeblendet wird, auf dem Kamerabilder angezeigt werden können.

#### MATRIX SET

Zur Einstellung des Matrix-Umschalters bewegen Sie den Cursor (→) zu MATRIX SET im Hauptmenü und drücken die ENTER-Taste. Danach können Sie die Einstellung vornehmen, während das Bildschirmmenü (OSD) auf einem Monitor eingeblendet wird, auf dem Kamerabilder angezeigt werden können.

#### PRESET SET

Zur Einstellung des Presets der Empfängereinheit (oder der Samsung Dome-Kamera) bewegen Sie den Cursor (→) zu PRESET SET im Menü CAMERA SET und drücken die ENTER-Taste. Bewegen Sie zuerst den Cursor (-) zum Menüpunkt PRESET NO., drücken Sie die ENTER-Taste, geben Sie die Nummer ein und drücken Sie die ENTER-Taste nochmals. Anschließend bewegen Sie den Cursor  $(\rightarrow)$ zu POSITION SET, steuern die Schwenk- /Neigefunktion und das Objektiv und drücken die ENTER-Taste. Zum Abbruch der betreffenden Preset-Nummer bewegen Sie den Cursor (→) zu DELETE (Löschen) und drücken die ENTER-Taste. Wenn Sie zum Hauptmenü zurückkehren möchten, drücken Sie die MENU-Taste.

∗ MATRIX SET <sup>∗</sup> MENU KEY: < EXIT >

 $MON=[00]$  CAM= $[000]$ <br> $\rightarrow$ CAMERA MENU

 $\rightarrow$ CAMERA PRESET S ET DATA BACK UP

MON= [ 00 ] CAM= [ 000 ] <sup>→</sup>PRESET NO [ 000 ] ET

#### DATA BACK-UP

Die Einstellungen der Samsung Dome-Kamera können heruntergeladen und mittels dieser Funktion unverändert in eine andere Kamera übernommen werden. Dazu bewegen Sie den Cursor (-) zum Menüpunkt DATA BACK-UP im Menü CAMERA SET und drücken die ENTER-Taste. Wenn Sie zum Hauptmenü zurückkehren

möchten, drücken Sie die MENU-Taste.

- ∗ Wenn mehrere Geräte angeschlossen sind, kann die Datensicherung nur mit demjenigen Controller durchgeführt werden, dessen Adressennummer auf "1" (MASTER) eingestellt ist.
- -1 Um die an den Controller angeschlossene Kamera zu initialisieren, bewegen Sie den Cursor (→) zu CAM RESET und drücken die ENTER-Taste.

MON= [ 0 0 ] CAM= [ 000 ] ∗ CAM RESET <sup>∗</sup>

MON=[00] CAM=[000] DOWN LOADING ••• ADDR :

MON= [ 0 0 ] CAM= [ 000 UP LOADING ••• ADDR :

- -2 Um die Einstellungen der Kamera herunterzuladen, bewegen Sie den Cursor (→) zu DOWNLOAD und drücken die ENTER-Taste.
- -3 Um die heruntergeladenen Einstellungen in die Kamera zu übernehmen, bewegen Sie den Cursor (-) zu UPLOAD und drücken die ENTER-Taste.
- MULTIPLEX CONTROL Zur Steuerung des Multiplexers drücken Sie die MUX CONTROL-Taste.

MON=[001] CAM=[000] MULTIPLEX CONTROL

∗ Falls ein Kommunikationsfehler auftritt, erscheint auf dem LCD-Display in der zweiten Zeile rechts die Meldung "ERR" für einen Augenblick und erlischt dann wieder.

 $MON = [ 00 ]$  CAM= $[ 000 ]$ <sup>→</sup>CAM RESET DOWN LOAD UP LOAD

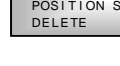

### **2) Bedienung der Kamera**

- Da nur die Kamera bedient werden kann, deren Nummer auf dem LCD-Display angezeigt wird, wählen Sie zunächst die gewünschte Kamera aus. Drücken Sie zur Auswahl der Kamera die Tastenkombination CAM+NO+ENTER, um die Kameranummer auf dem LCD-Display anzuzeigen.
- In der dritten Zeile des LCD-Displays wird der Funktionsstatus der Kamera angezeigt. Dieser wird zu Anfang als "MANUAL" (Manuell) angezeigt. In diesem Zustand können Sie mittels Joystick und Objektivsteuerungstasten die Schwenk/Neige-Geschwindigkeit und das Objektiv von Hand steuern. Je nach Bedienungswinkel des Joysticks ist die Schenk/Neige-Geschwindigkeit unterschiedlich.

#### AUTO-PAN-Funktion

Wenn eine Kamerabewegung zwischen zwei im Kameramenü eingestellten Punkten erfolgen soll, drücken Sie die AUTO PAN-Taste. Daraufhin leuchtet die LED der AUTO PAN-Taste auf, und in der dritten Zeile des LCD-Display wird "AUTO PAN" angezeigt. Zum Beenden des Auto-Pan-Modus drücken Sie die AUTO PAN-Taste nochmals.

#### - SCAN-Funktion

Mit dieser Funktion können Sie nacheinander alle im Scanmodus der Kamera festgelegten Preset-Positionen eine bestimmte Zeit lang ansehen. Wenn Sie die SCAN-Taste im manuellen Modus drücken, leuchtet die LED der SCAN-Taste auf, und "SCAN" wird auf dem LCD-Display angezeigt; gleichzeitig beginnt der Scanvorgang. Zum Beenden des Scanmodus drücken Sie die SCAN-Taste nochmals.

#### PATTERN-Funktion

Mit dieser Funktion können 30 Sekunden der vom Benutzer im Pattern-Modus eingestellten Kamerabewegungen angezeigt werden. Drücken Sie die PATTERN-Taste im manuellen Modus, geben Sie die gewünschte Pattern-Nummer ein und drücken Sie die ENTER-Taste, um die Pattern-Funktion zu starten. Daraufhin leuchtet die LED der PATTERN-Taste auf, und auf dem LCD-Display wird "PATTERN [ ]" angezeigt. Zum Beenden der Pattern-Funktion drücken Sie die PATTERN-Taste nochmals.

#### PRESET-Funktion

Mit dieser Funktion lässt sich die in der Kamera eingestellte Preset-Position auswählen und anzeigen.

Zur Auswahl der gewünschten Preset-Position drücken Sie die PRESET-Taste, geben die Nummer der gewünschten Position ein und drücken die ENTER-Taste. Daraufhin leuchtet die LED der PRESET-Taste auf, und auf dem LCD-Display wird "PATTERN [ ]" angezeigt. Sobald der Vorgang beendet ist, wechselt die momentane Bewegung zum manuellen Modus (MANUAL MODE).

### **3) Bedienung der Empfängereinheit**

- Da die Empfängereinheit nur bedient werden kann, wenn die entsprechende Kameranummer auf dem LCD-Display angezeigt wird, wählen Sie zunächst die gewünschte Kamera aus. Drücken Sie zur Auswahl der Kamera die Tastenkombination CAM + NO. + ENTER, um die betreffende Kameranummer auf dem LCD-Display anzuzeigen. (Die Kameranummer ist die Adressennummer der Empfängereinheit.)
- In der dritten Zeile des LCD-Displays wird der Funktionsstatus der Kamera angezeigt.

Dieser wird zu Anfang mit "MANUAL" (Manuell) angezeigt. In diesem Zustand können Sie mittels Joystick und Objektivsteuerungstasten die Schwenk/Neige-Geschwindigkeit und das Objektiv steuern.

#### PRESET-Funktion

Mit dieser Funktion lässt sich die in der Empfängereinheit eingestellte Preset-Position auswählen und anzeigen. Zur Auswahl der gewünschten Preset-Position drücken Sie die PRESET-Taste, geben die entsprechende Nummer der gewünschten Position ein und drücken die ENTER-Taste. Daraufhin leuchtet die LED der PRESET-Taste auf, und auf dem LCD-Display wird "PATTERN [] " angezeigt. Wenn Sie das Preset abbrechen möchten, drücken Sie die PRESET-Taste nochmals.

#### - Steuerung der AUX-Stromversorgung

Mit dieser Funktion können Zusatzgeräte über die Empfängereinheit mit Strom versorgt werden.

Zum Einschalten eines Zusatzgerätes (AUX1~AUX4) drücken Sie die entsprechende AUX-Taste. Daraufhin wird in der vierten Zeile des LCD-Displays das jeweilige Aux-Gerät angezeigt. Wenn Sie die Stromversorgung von AUX1~AUX4 beenden möchten, drücken Sie die entsprechende AUX-Taste.

### **4) Bedienung des Matrix-Umschalters**

#### **MANUAL-SELECT-Funktion**

Mit dieser Funktion können Kamerabilder nach Wunsch auf einem beliebigen Monitor ausgegeben werden. Wählen Sie den Monitor mit der Tastenkombination MON+NO.+ENTER, und die Kamera mit CAM+NO.+ENTER. Stellen Sie dabei die Eingangskanalnummer des Matrix-Umschalters so ein, dass sie mit der Adressennummer der Kamera oder der Empfängereinheit identisch ist. Die Nummer des gewählten Monitors und die Nummer der Kamera werden in der ersten Zeile des LCD-Displays angezeigt.

In der zweiten Zeile erscheint der Betriebsmodus des Matrix-Umschalters.

#### **SEQUENCE-SWITCHING-Funktion**

Diese Funktion schaltet die Kameras, die jedem Monitor des Matrix-Umschalters zugeordnet sind, automatisch um. Wenn Sie die SEQUENCE-Taste im manuellen Auswahlmodus drücken, werden die Kameras, die den auf dem LCD-Display angezeigten Monitoren entsprechen, nacheinander umgeschaltet. Dabei wird der Sequenzablauf auf dem LCD-Display angezeigt. Wenn Sie die HOLD-Taste im Sequenzablauf drücken, wird die automatische Umschaltung angehalten, und das Anhalten der Sequenz auf dem LCD-Display angezeigt.

Drücken Sie die NEXT- oder BEFORE-Taste, um zum nächsten Bild weiterzuschalten oder zum vorherigen Bild zurückzuschalten. Zur automatischen Umschaltung drücken Sie die SEQUENCE-Taste erneut. Um vom Sequenzablaufmodus (SEQUENCE RUN) in den manuellen Auswahlmodus zu wechseln, drücken Sie die Tastenkombination CAM+NO.+ENTER.

#### **TOUR-Funktion**

Mit dieser Funktion wird das im Matrix-Umschalter für den gewünschten Monitor eingestellte Tourenabfahrtsprogramm ausgeführt.

Wählen Sie zuerst den Monitor aus, auf dem die Bilder ausgegeben werden sollen, und drücken Sie die Tastenkombination TOUR+NO.+ENTER, um die Bilder des Tourenprogramms automatisch umzuschalten. Auf dem LCD-Display wird "TOUR [NO] RUN" angezeigt.

Wenn Sie die HOLD-Taste während der Tourenabfahrt drücken, wird die automatische Umschaltung angehalten, und "TOUR [NO] HOLD" auf dem LCD-Display angezeigt.

Drücken Sie die NEXT- oder BEFORE-Taste, um zum nächsten Bild weiterzuschalten oder zum vorherigen Bild zurückzuschalten. Zur automatischen Umschaltung drücken Sie erneut die SEQUENCE-Taste. Wenn Sie vom Tourenmodus in den manuellen Auswahlmodus wechseln möchten, drücken Sie die Tastenkombination CAM+NO.+ENTER.

#### - **SALVO-Funktion**

Der Matrix-Umschalter kann so programmiert werden, dass mittels Salvo-Funktion eine Gruppe aus mehreren Monitoren gleichzeitig umschaltet und die entsprechenden Kamerabilder gezeigt werden. Zur Auswahl der gewünschten Monitorgruppe für die Salvo-Funktion drücken Sie die Tastenkombination SALVO+NO.+ENTER. Daraufhin wird "SALVO [NO]" auf dem LCD-Display angezeigt. Drücken Sie die NEXT- oder BEFORE-Taste, um zur nächsten Salvo-Nummer oder vorherigen Salvo-Nummer zu wechseln. Alle Salvo-Nummern werden nacheinander umgeschaltet, und "SALVO [NO] RUN" wird auf dem LCD-Display angezeigt. Wenn Sie die HOLD-Taste drücken, wird die vorherige Salvo-Nummer festgemacht. Um in den manuellen Auswahlmodus zu schalten, drücken Sie die Tastenkombination CAM+NO.+ENTER.

### **5) Bedienung des Multiplexers**

 Multiplexer-Steuerungsmodus aufrufen Drücken Sie die MUX CONTROL-Taste, um den Multiplexer-Steuerungsmodus aufzurufen.

#### (2) MONITOR OUT" steuern

Sie können den Monitorausgang MONITOR OUT steuern, indem Sie im Multiplexer-Steuerungsmodus die MON-Taste drücken und den RS-485-Adressenwert (eine ungerade Zahl zwischen 1~253) des Multiplexers auswählen; drücken Sie dann die ENTER-Taste. Eins zu eins mit dem Bedienfeld des Multiplexers. (Siehe 2. Bezeichnung der Teile und Funktionen.)

#### 3 .SPOT OUT" steuern

Sie können den Spot-Ausgang SPOT OUT steuern, indem Sie im Multiplexer-Steuerungsmodus die MON-Taste drücken und den RS-485-Adressenwert +1 (eine gerade Zahl zwischen 2~254) auswählen; drücken Sie dann die ENTER-Taste.

- "1~16" + ENTER: Fester Ausgang des gewählten Kanals.

- Wenn Sie die HOLD(SEQUENCE)-Taste drücken, wird die Bildschirmausgabe umgeschalten. (Umschaltung des Ausgangs entsprechend der SPOT-OUT-Einstellung im Multiplexer-Menü.)

#### - Multiplexer-Steuerungsmodus verlassen

- Drücken Sie die MUX CONTROL-Taste, um den Multiplexer-Steuerungsmodus zu verlassen.

- Wenn Sie CAM drücken, verlassen Sie den Multiplexer-

Steuerungsmodus und können die Adressennummer einer Kamera auswählen.

# **5. Problembehebung**

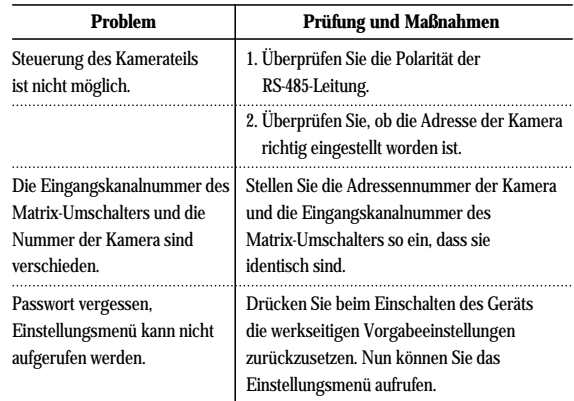

❈ Die Änderung des Inhalts und der Schaltkreise in dieser Bedienungsanleitung zur funktionalen Verbesserung des Gerätes bleibt vorbehalten.

# **6. Technische Daten**

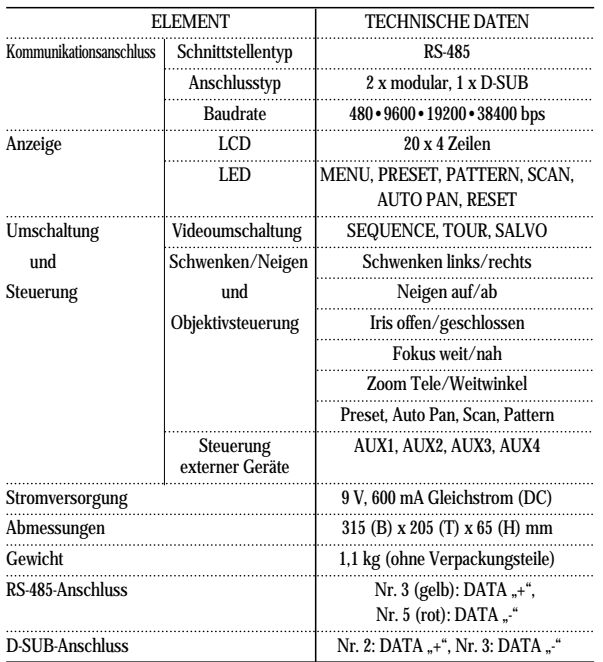

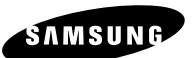